# Origin

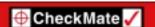

# **CheckMate Newsletter**

January 2007

#### **Articles In This Newsletter**

- Important! New Rules for Daylight Savings Time for 2007
- Technical Center Program for CheckMate
- Origin Webinar February 15<sup>th</sup> Creating Toolbars and Menu
- CheckMate 10 Comment from Customer
- Technical Measures Inc. Hosting GD&T Course

To print this newsletter, please go to <a href="http://www.origin.com/public/newsletters\_entry.htm">http://www.origin.com/public/newsletters\_entry.htm</a> and download the pdf version.

Please do NOT reply to this email. To Unsubscribe to this newsletter select Mailto and place **unsubscribe checkmate** in body of message. Mailto:

## **Important!**

### New Rules for Daylight Savings Time for 2007

## New Rules for Daylight Savings Time for 2007

In August of 2005 the United States Congress passed the Energy Policy Act, which changes the dates of both the start and end of daylight saving time (DST). When this law goes into effect in 2007, DST will start three weeks earlier (2:00 A.M. on the second Sunday in March) and will end one week later (2:00 A.M. on the first Sunday in November) than what have traditionally occurred.

Please visit the following Microsoft link for detailed information on the new rules for Daylight Savings time to assure your computers are all in sync with the correct time. <a href="http://www.microsoft.com/windows/timezone/dst2007.mspx">http://www.microsoft.com/windows/timezone/dst2007.mspx</a>

There is a Time Zone Changes recording in Origin's knowledge base on the procedure for changing the time zone rules on your PC, see **Daylight Saving Times Changes in 2007 (Recording)** and select **Time Zone Changes.zip** to download.

Origin has a new look!

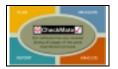

Check out www.origin.com

## **Technical Center Program for CheckMate**

## **Inspection Technologies Inc.**

Inspection Technologies Inc. is one of several "third party inspection" companies enrolled in the Technical Center Program for CheckMate.

ITI is an ISO 17025 accredited laboratory providing a wide range of dimensional inspection, calibration, reverse engineering, SPC and analysis services.

ITI has six CMMs with large capacity up to 120 inches, including portable CMMs for on-site work, as well as noncontact (vision) systems.

For more information regarding ITI services you can contact them via email at  $\underline{sales@itiglobal.com}$  or visit them on the web via  $\underline{www.itiglobal.com}$ .

#### Technical Measures Inc.

Technical Measures Inc. is one of several "third party inspection" companies enrolled in the Technical Center Program for CheckMate.

Technical Measures is an ISO/IEC 17025:1999 CAN-P-4D Accredited Testing Laboratory providing independent CMM dimensional inspection of jigs, fixtures and manufactured parts for aerospace, automotive, military and other industries.

In addition to CMM dimensional inspection, Technical Measures Inc. is able to provide digitizing and design services.

For more information regarding Technical Measures services you can contact them via email at <a href="mailto:info@technical-measures.com">info@technical-measures.com</a> or visit them on the web via <a href="www.technical-measures.com">www.technical-measures.com</a>.

## Origin Webinar Session Scheduled February 15, 2007 – Creating Toolbars and Menus

Origin International will be a hosting a Webinar for customers with an annual support plan, Thursday, February 15 at 11:00am. The Webinar will consist of creating toolbars, inserting a menu, backing up your customized menu for importing into future CheckMate updates.

**Topic: Creating Toolbars and Menus** 

Date: Thursday, February 15, 2007

Time: 11:00 am, Eastern Standard Time (GMT -05:00,

New York)

Session Number: 481 894 116

Registration password: This session does not require a

registration password.

To attend this training session, you must first register for it. Please click the following link to see more

information about and register for this session.

Once you have registered for the session, you will receive an email message confirming your registration. This message will provide the information that you need to join the session.

 $\underline{\text{https://origin.webex.com/origin/k2/j.php?ED=96007882\&UID=58013597}}$ 

For more information contact 1-800-269-2509 or send a message to this address:

sales@origin.com

# **Technical Measures Inc. Hosting GD&T Course**

Technical Measures and the International Institute of Geometric Dimensioning and Tolerancing will be hosting a course entitled "GD&T: Introduction and Fundamental Principles" on April 23<sup>rd</sup> and 24<sup>th</sup> in Oshawa, Ontario. Dr. Greg Hetland who is the founder of the institute will be conducting the training. Dr. Hetland has 30+ years experience in the Aerospace, Defense and Commercial Industries with extensive expertise in the Mechanical and Precision Engineering fields as an Engineer, Manager, Consultant, Educator and Author. This is an excellent opportunity to learn more about the effective and practical application of GD&T. The class size is limited so register early. To find out more and to register for this training visit either <a href="www.iigdt.com">www.iigdt.com</a> or <a href="www.iigdt.com">www.technical-measures.com</a>

#### **CheckMate 10 Comment From Customer!**

### Thank You CheckMate 10 Changes!

"I can't say enough about the new features except it feels like Christmas again. Square labels to view...that's just awesome! Was that always there? I love the new picking options or "less picking" for feature measurements too. I got my new pull down Edit menu set up today with my common commands. I found everything I needed to do in customization, more about menus. Thanks for doing such a wonderful job making our lives easier. You people are great. Send my congratulations to your software designers."

Geoff Parmenter Sr. CMM Programmer Lapeer Metal Stamping

Often new commands get buried in the menus and are overlooked. Following are a few things that were added that are worth mentioning that speed up productivity.

- In the CheckMate menu the Dimensional Planning toolbar has been added. This allows you to easily switch to the Planner before creating labels, allowing you to setup stakeholders and do automatic labeling while using the CMSELECT command.
- Zoom-previous has been added to the CMSECT command
- Hide Probe Moves and Connectors have been added to the menu
- CMLOADCAD will look at an IGES or STEP file and setup the units appropriately and point to correct option file. (File >Insert >Insert an IGES, STEP or SAT file).
- Add a Feature Note
- Create Excel Checklist of All Tolerances
- Reporting Browser Be sure to watch the Reporting Browser Help (Recordings), located under the Help menu.